# **IB953 Series**

11th Generation Intel<sup>®</sup>
Core<sup>™</sup> i7/i5/i3/ Celeron<sup>®</sup>
3.5" Disk-Size SBC

# **User's Manual**

Version 1.0C (July 2022)

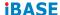

#### Copyright

© 2021 IBASE Technology, Inc. All rights reserved.

No part of this publication may be reproduced, copied, stored in a retrieval system, translated into any language or transmitted in any form or by any means, electronic, mechanical, photocopying, or otherwise, without the prior written consent of IBASE Technology, Inc. (hereinafter referred to as "IBASE").

#### Disclaimer

IBASE reserves the right to make changes and improvements to the products described in this document without prior notice. Every effort has been made to ensure the information in the document is correct; however, IBASE does not guarantee this document is error-free.

IBASE assumes no liability for incidental or consequential damages arising from misapplication or inability to use the product or the information contained herein, nor for any infringements of rights of third parties, which may result from its use.

#### **Trademarks**

All the trademarks, registrations and brands mentioned herein are used for identification purposes only and may be trademarks and/or registered trademarks of their respective owners.

#### Compliance

#### $\epsilon$

This product has passed CE Class B tests for environmental specifications and limits. This product is in accordance with the directives of the European Union (EU). In a domestic environment, this product may cause radio interference in which case users may be required to take adequate measures.

# RC.

This product has been tested and found to comply with the limits for a Class B device, pursuant to Part 15 of the FCC Rules. These limits are designed to provide reasonable protection against harmful interference in a residential installation. This equipment generates, uses and can radiate radio frequency energy and, if not installed and used in accordance with manufacturer's instructions, may cause harmful interference to radio communications.

#### **WEEE**

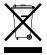

This product must not be disposed of as normal household waste, in accordance with the EU directive of for waste electrical and electronic equipment (WEEE - 2012/19/EU). Instead, it should be disposed of by returning it to a municipal recycling collection point. Check local regulations for disposal of electronic products.

#### **Green IBASE**

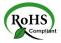

This product is compliant with the current RoHS restrictions and prohibits use of the following substances in concentrations exceeding 0.1% by weight (1000 ppm) except for cadmium, limited to 0.01% by weight (100 ppm).

- Lead (Pb)
- Mercury (Hg)
- Cadmium (Cd)
- Hexavalent chromium (Cr6+)
- Polybrominated biphenyls (PBB)
- Polybrominated diphenyl ether (PBDE)

#### Important Safety Information

#### **Environmental conditions:**

- Use this product in environments with ambient temperatures between 0°C and 60°C.
- Do not leave this product in an environment where the storage temperature may be below -20° C or above 80° C. To prevent from damages, the product must be used in a controlled environment.

#### Care for your IBASE products:

- Before cleaning the PCB, unplug all cables and remove the battery.
- Clean the PCB with a circuit board cleaner or degreaser, or use cotton swabs and alcohol.
- Vacuum the dust with a computer vacuum cleaner to prevent the fan from being clogged.

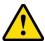

#### **WARNING**

#### Attention during use:

- Do not use this product near water.
- Do not spill water or any other liquids on this product.
- Do not place heavy objects on the top of this product.

#### **Anti-static precautions**

- Wear an anti-static wrist strap to avoid electrostatic discharge.
- Place the PCB on an anti-static kit or mat.
- Hold the edges of PCB when handling.
- Touch the edges of non-metallic components of the product instead of the surface of the PCB.
- Ground yourself by touching a grounded conductor or a grounded bit of metal frequently to discharge any static.

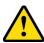

# CAUTION

There is danger of explosion if the internal lithium-ion battery is replaced by an incorrect type. Replace only with the same or equivalent type recommended by the manufacturer. Dispose of used batteries according to the manufacturer's instructions or recycle them at a local recycling facility or battery collection point.

## **Warranty Policy**

#### IBASE standard products:

24-month (2-year) warranty from the date of shipment. If the date of shipment cannot be ascertained, the product serial numbers can be used to determine the approximate shipping date.

#### 3<sup>rd</sup>-party parts:

12-month (1-year) warranty from delivery for the 3<sup>rd</sup>-party parts that are not manufactured by IBASE, such as CPU, CPU cooler, memory, storage devices, power adapter, panel and touchscreen.

\* PRODUCTS, HOWEVER, THAT FAIL DUE TO MISUSE, ACCIDENT, IMPROPER INSTALLATION OR UNAUTHORIZED REPAIR SHALL BE TREATED AS OUT OF WARRANTY AND CUSTOMERS SHALL BE BILLED FOR REPAIR AND SHIPPING CHARGES.

#### **Technical Support & Services**

- Visit the IBASE website at <u>www.ibase.com.tw</u> to find the latest information about the product.
- If you need any further assistance from your distributor or sales representative, prepare the following information of your product and elaborate upon the problem.
  - Product model name
  - Product serial number
  - Detailed description of the problem
  - The error messages in text or in screenshots if there is any
  - The arrangement of the peripherals
  - Software in use (such as OS and application software, including the version numbers)
- If repair service is required, you can download the RMA form at <a href="http://www.ibase.com.tw/english/Supports/RMAService/">http://www.ibase.com.tw/english/Supports/RMAService/</a>. Fill out the form and contact your distributor or sales representative.

# **Table of Contents**

| Chapter 1 | ı G      | General Information                                               | 1   |
|-----------|----------|-------------------------------------------------------------------|-----|
| 1.1       | Introdu  | ction                                                             | 2   |
| 1.2       | Feature  | es                                                                | 2   |
| 1.3       | Packin   | g List                                                            | 3   |
| 1.4       | Optiona  | al Accessories                                                    | 3   |
| 1.5       | Specific | cations                                                           | 4   |
| 1.6       | Block D  | Diagram                                                           | 6   |
| 1.7       | Board F  | Pictures                                                          | 7   |
| 1.8       | Dimens   | sions                                                             | 9   |
| Chapter 2 | 2        | Hardware Configuration                                            | .11 |
| 2.1       | Essenti  | al Installations                                                  | 12  |
|           | 2.1.1    | Installing the Memory                                             | 12  |
| 2.2       | Setting  | the Jumpers                                                       | 13  |
| 2.3       | Jumper   | * & Connector Locations                                           | 14  |
| 2.4       | Jumper   | rs Quick Reference                                                |     |
|           | 2.4.1    | Clear RTC Data (JP1)                                              |     |
|           | 2.4.2    | Clear CMOS Data (JP2)                                             |     |
|           | 2.4.3    | eDP Power Selection (JP4)                                         |     |
|           | 2.4.4    | AT / ATX Selection (JP6)                                          |     |
|           | 2.4.5    | LVDS Panel Power / Brightness Selections (JP5 / JP7)              |     |
| 2.5       |          | ctors Quick Reference                                             |     |
|           | 2.5.1    | SATA Connectors (CN1, CN3)                                        |     |
|           | 2.5.2    | eDP Connector (CN2)                                               |     |
|           | 2.5.3    | COM1 Serial Port (CN4)                                            |     |
|           | 2.5.4    | DP Connectors (CN8, CN9)                                          |     |
|           | 2.5.5    | Audio Connector (J2)                                              |     |
|           | 2.5.6    | Audio AMP Connector (J4)                                          |     |
|           | 2.5.7    | USB2 #5 #6 (J6)                                                   |     |
|           | 2.5.8    | DC-In Connector (J7)<br>LVDS CHB Connector (J12 - 2nd, J14 - 1st) |     |
|           | 2.5.9    | SATA Power Connector (J13)                                        |     |
|           | 2.5.10   | LVDS Backlight Connector (J15)                                    |     |
|           | 2.5.11   | Digital I/O Connector (J17)                                       |     |
|           | 2.5.12   | Front Panel Setting Connector (J18)                               |     |
|           | 2.5.14   | COM2 Serial Ports (J19)                                           |     |
|           | 2.5.15   | CPU Fan Power Connector (CPU_FAN1)                                |     |
|           |          |                                                                   | 00  |

| Chapter 3 | Drivers Installation                          | 31 |
|-----------|-----------------------------------------------|----|
| 3.1       | Introduction                                  | 32 |
| 3.2       | Intel® Chipset Software Installation Utility  | 32 |
| 3.3       | VGA Driver Installation                       | 34 |
| 3.4       | HD Audio Driver Installation                  | 35 |
| 3.5       | LAN Driver Installation                       | 36 |
| 3.6       | Intel® Management Engine Drivers Installation | 38 |
| 3.7       | Intel® Thunderbolt Drivers Installation       | 40 |
| Chapter 4 | BIOS Setup                                    | 43 |
| 4.1       | Introduction                                  | 44 |
| 4.2       | BIOS Setup                                    | 44 |
| 4.3       | Main Settings                                 | 45 |
| 4.4       | Advanced Settings                             | 46 |
| 4.5       | Chipset Settings                              | 61 |
| 4.6       | Security Settings                             | 65 |
| 4.7       | Boot Settings                                 | 66 |
| 4.8       | Save & Exit Settings                          | 67 |
| Appendix  |                                               | 69 |
| A.        | I/O Port Address Map                          | 70 |
| B.        | Interrupt Request Lines (IRQ)                 | 72 |
| C.        | Watchdog Timer Configuration                  | 73 |
| D.        | Onboard Connector Reference Types             | 77 |

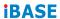

This page is intentionally left blank.

# **Chapter 1 General Information**

The information provided in this chapter includes:

- Features
- Packing List
- Optional Accessories
- Specifications
- Block Diagram
- Board Pictures
- Board Dimensions

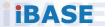

#### 1.1 Introduction

IB953 series is a 3.5" disk-size single board computer based on the platform of 11th Gen Intel® Core™ i7/i5/i3/ Celeron® processor. It features two DDR4-3200 SO-DIMM sockets with 64GB capacity and interface for two DisplayPort, eDP and 24-bit dual-channel LVDS. Fast connection is provided by two USB 2.0, three USB 3.1, two SATA III, and two Gigabit Ethernet.

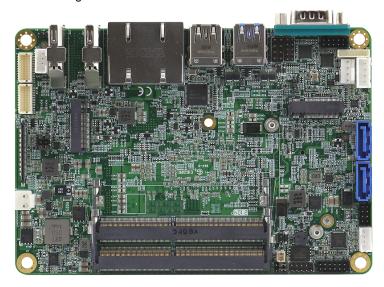

Photo of IB953

#### 1.2 Features

- Onboard 11th Gen Intel® Core™ i7/i5/i3/ Celeron® processor
- 2x DDR4-3200 SO-DIMM, Max.64GB
- 2x DisplayPort, eDP and 24-bit dual-channel LVDS
- 2x Intel® PCI-F GbF I AN
- 3x USB 2.0, 3x USB 3.1, 2x SATA III
- 3x M.2 sockets (B-Key/ E-Key and M-Key)
- Watchdog timer, Digital I/O, TPM (2.0), 5G compatible

### 1.3 Packing List

Your IB953 package should include the items listed below. If any of the items below is missing, contact the distributor or dealer from whom you purchased the product.

| • | IB953 SBC                                                    | <b>X</b> 1 |
|---|--------------------------------------------------------------|------------|
| • | Disk<br>(including chipset drivers and flash memory utility) | <b>x</b> 1 |
| _ | This Hear's Manual                                           | v 1        |

### 1.4 Optional Accessories

IBASE provides the following optional accessories:

• Cable Kit (IB76A-2)

Including:
DC-In power cable (PW87)

COM ports cable (PK1H)

SATA & HDD power cable (SATA-53A)

USB 2.0 cable (USB29)

x 1

- Audio cable (Audio-18)
- M.2 (B-KEY) PCIe extension 3042 to 3052
- Heat spreader (HSIB953-1)
- Heat sink (HSIB953-A)

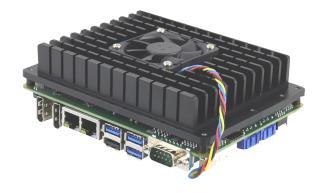

# 1.5 Specifications

| Product<br>Name | IB953AF-i7               | IB953AF-i5               | IB953EF-i3               | IB953EF-CEL            |
|-----------------|--------------------------|--------------------------|--------------------------|------------------------|
| CPU             | Intel Core<br>i7-1185G7E | Intel Core<br>i5-1145G7E | Intel Core<br>i3-1115G4E | Intel Celeron<br>6305E |
| CPU Speed       | 1.8~4.4GHz               | 1.5~4.10GHz              | 2.2~ 3.9GHz              | 1.8GHz                 |
| Smart Cache     | 12MB                     | 8MB                      | 6MB                      | 4MB                    |

| System                      |                                                                                                    |  |
|-----------------------------|----------------------------------------------------------------------------------------------------|--|
| Form Factor                 | 3.5" disk-size SBC                                                                                                    |  |
| Operating                   | Windows 10                                                                                                    |  |
| System                      | Linux Ubuntu / Fedora                                                                                                    |  |
| Chipset                     | Integrated in Intel® processor                                                                                                    |  |
| Memory                      | 2 x DDR4-3200 SO-DIMM, Max. 64GB                                                                                                    |  |
| Storage                     | 1x M.2 (M-Key)                                                                                                    |  |
| Graphics                    | Intel® Gen 12 Graphics                                                                                                    |  |
| Network                     | IB953AF series: Intel <sup>®</sup> I219LM Gigabit LAN PHY<br>IB953EF series: Intel <sup>®</sup> I219V Gigabit LAN PHY<br>Intel <sup>®</sup> I211AT PCI-E Gigabit LAN (as 2nd LAN) |  |
| Super I/O                   | Fintek F81804U-I-I                                                                                                    |  |
| Audio Codec<br>& Controller | Built-in HD with Realtek ALC269 w/ class-D amplifier                                                                                                    |  |
| Power<br>Requirement        | 12V ~ 24V DC-In (+/- 10%)                                                                                                    |  |
| TPM                         | 2.0                                                                                                    |  |
| Watchdog<br>Timer           | Yes (256 segments, 0, 1, 2255 sec / min)                                                                                                    |  |
| BIOS                        | AMI BIOS                                                                                                    |  |
| H/W Monitor                 | Yes                                                                                                    |  |
| Dimensions                  | 102.22 x 147.01 mm (4.02" x 5.8")                                                                                                    |  |
| RoHS                        | Yes                                                                                                    |  |
| Certification               | CE, FCC Class B                                                                                                    |  |

| I/O Ports          |                                                                                                    |  |
|--------------------|----------------------------------------------------------------------------------------------------|--|
| Display            | 2x DisplayPort, eDP and 24-bit dual-channel LVDS                                                                                                    |  |
| LAN                | 2 x RJ45 GbE LAN                                                                                                    |  |
| Hen                | • 2x USB2.0 (Pin-header), 1x USB2.0 (Type-A)                                                                                                    |  |
| USB                | • 3x USB3.1 (Type-A)                                                                                                    |  |
| Serial             | 2x RS232/422/485 (Jumper-less selection)                                                                                                    |  |
| SATA               | 2 x SATA III                                                                                                    |  |
| Audio              | Built-in HD audio with Realtek ALC269 w/ class-D amplifier                                                                                                    |  |
| Digital IO         | 4-In & 4-Out                                                                                                    |  |
| Expansion<br>Slots | <ul> <li>1x M.2 (M-Key, Type:2280, Supports NVMe)</li> <li>1x M.2 (E-Key, Type:2230, Supports CNVi)</li> <li>1x M.2 (B-Key, Type:3052, Supports 5G)</li> </ul> |  |

| Environment          |                                      |  |
|----------------------|--------------------------------------|--|
| Temperature          | • Operation: 0 ~ 60 °C (32 ~ 140 °F) |  |
|                      | • Storage: -20 ~ 80 °C (-4 ~ 176 °F) |  |
| Relative<br>Humidity | 0 ~ 90 %, non-condensing at 60 °C    |  |

All specifications are subject to change without prior notice.

#### 1.6 Block Diagram

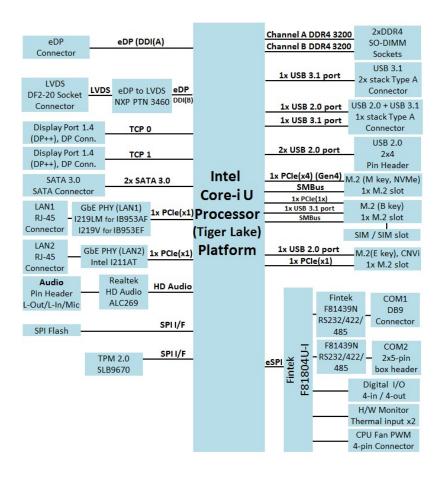

#### 1.7 Board Pictures

#### **Top View**

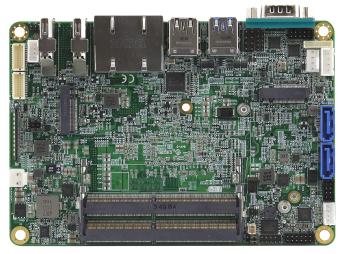

#### **Bottom View**

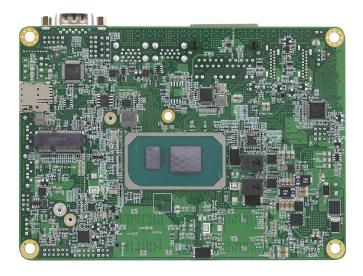

\* The photos above are for reference only. Some minor components may differ.

#### I/O View

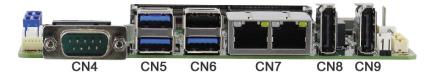

| Connector | Function               |
|-----------|------------------------|
| CN4       | COM1 Port              |
| CN5       | USB 3.1 #1, #2         |
| CN6       | USB 3.1 #3, USB 2.0 #4 |
| CN7       | LAN Ports              |
| CN8       | DP++                   |
| CN9       | DP++                   |

#### 1.8 Dimensions

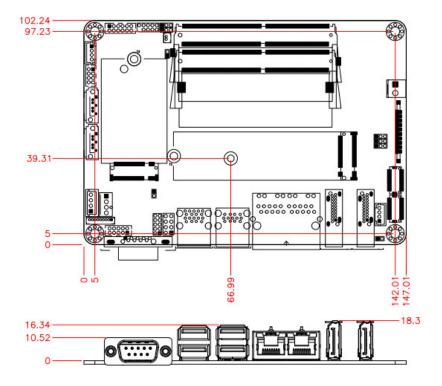

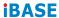

This page is intentionally left blank.

# **Chapter 2 Hardware Configuration**

This section provides information on jumper settings and connectors on the IB953 in order to set up a workable system. On top of that, you will also need to install crucial pieces such as the CPU and the memory before using the product. The topics covered are:

- Essential installations before you begin
- Jumper and connector locations
- Jumper settings and information of connectors

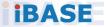

#### 2.1 Essential Installations

#### 2.1.1 Installing the Memory

The IB953 series supports two DDR4 memory sockets. To install the modules, locate the memory slot on the board and perform the following steps:

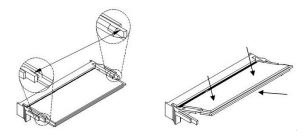

- 1. Align the key of the memory module with that on the memory slot and insert the module slantwise.
- 2. Gently push the module in an upright position until the clips of the slot close to hold the module in place when the module touches the bottom of the slot.

To remove the module, press the clips outwards with both hands, and the module will pop-up.

### 2.2 Setting the Jumpers

Set up and configure your IB953 by using jumpers for various settings and features according to your needs and applications. Contact your supplier if you have doubts about the best configuration for your use.

#### 2.2.1 How to Set Jumpers

Jumpers are short-length conductors consisting of several metal pins with a non-conductive base mounted on the circuit board. Jumper caps are used to have the functions and features enabled or disabled. If a jumper has 3 pins, you can connect either PIN1 to PIN2 or PIN2 to PIN3 by shorting.

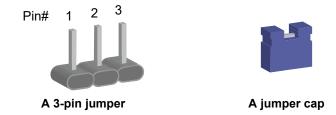

Refer to the illustration below to set jumpers.

| Pin closed | Jumper | Setting |
|------------|--------|---------|
| Open       |        | 1 2 3   |
| 1-2        |        | 1 2 3   |
| 2-3        |        | 1 2 3   |

When two pins of a jumper are encased in a jumper cap, this jumper is **closed**, i.e. turned **On**.

When a jumper cap is removed from two jumper pins, this jumper is **open**, i.e. turned **Off**.

### **IBASE**

# 2.3 Jumper & Connector Locations

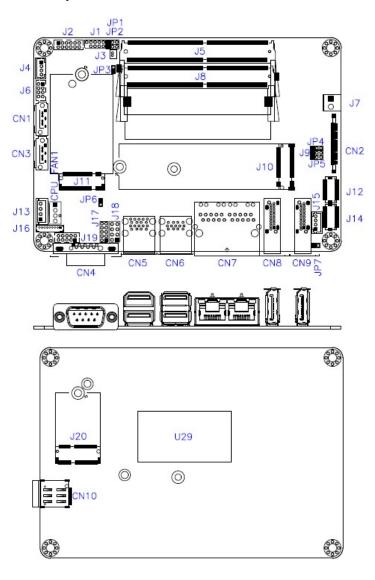

**Board diagram of IB953** 

# 2.4 Jumpers Quick Reference

| Function                      | Jumper Name          | Page |  |
|-------------------------------|----------------------|------|--|
| Clear RTC Data                | JP1                  | 15   |  |
| Clear CMOS Data               | JP2                  | 16   |  |
| eDP Power Selection           | JP4                  | 16   |  |
| LVDS Power Selection          | JP5                  | 17   |  |
| AT/ATX Selection              | JP6                  | 17   |  |
| LVDS Panel Power / Brightness | JP5 (For power)      | 18   |  |
| Selections                    | JP7 (For brightness) | 10   |  |

# 2.4.1 Clear RTC Data (JP1)

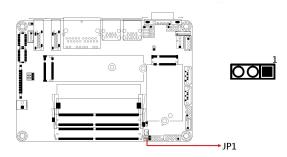

| Function  | Pin closed | Setting |  |
|-----------|------------|---------|--|
| Normal    | 1-2        | 1 🗆 🔾 🔾 |  |
| (default) | 1-2        |         |  |
| Clear RTC | 2-3        | 1 🗆 💿 💿 |  |

# **IBASE**

# 2.4.2 Clear CMOS Data (JP2)

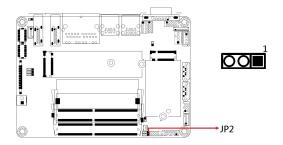

| Function   | Pin closed | Setting |  |
|------------|------------|---------|--|
| Normal     | 1-2        | 1 0 0   |  |
| (default)  | 1-2        |         |  |
| Clear CMOS | 2-3        | 1 🗆 🔾 🔾 |  |

# 2.4.3 eDP Power Selection (JP4)

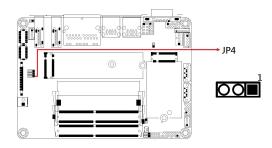

| Function          | Pin closed | Setting |
|-------------------|------------|---------|
| 3.3V<br>(default) | 1-2        | 1 • 0   |
| 5V                | 2-3        | 1 🗆 💿 💿 |

# 2.4.4 AT / ATX Selection (JP6)

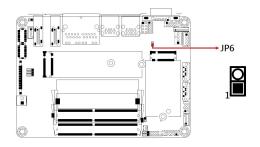

| Function | Pin closed | Setting |
|----------|------------|---------|
| ATX      | Open       | 1 🗆 🔾   |
| AT       | Close      | 1 🗆 O   |

# 2.4.5 LVDS Panel Power / Brightness Selections (JP5 / JP7)

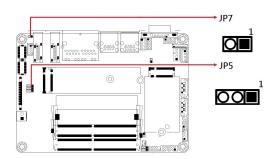

| Jumper | Function          | Pin closed | Setting |
|--------|-------------------|------------|---------|
| JP5    | 3.3V<br>(default) | 1-2        | 1 00    |
| 01 0   | 5V                | 2-3        | 1 ••    |
| JP7    | 3.3V<br>(default) | Open       | 1 🗆 🔾   |
| J. 1   | 5V                | Close      | 1 🗆 🔾   |

### 2.5 Connectors Quick Reference

| Function                               | Connector | Page |
|----------------------------------------|-----------|------|
| SPI Flash Connector (factory use only) | J1        |      |
| Battery Connector                      | J3        |      |
| DDR4 UDIMM CH-A                        | J5        |      |
| DDR4 UDIMM CH-B                        | J8        |      |
| M.2 M-Key 2280                         | J10       |      |
| M.2 B-Key 3052                         | J11       |      |
| LVDS CH-B                              | J12       |      |
| eSPI Debug (Factory use only)          | J16       |      |
| M.2 E-Key with CNVi                    | J20       |      |
| SIM Socket                             | CN10      |      |
| SATA Connectors                        | CN1, CN3  | 19   |
| eDP Connector                          | CN2       | 20   |
| COM1 Serial Port                       | CN4       | 21   |
| DP Connectors                          | CN8, CN9  | 22   |
| Audio Connector                        | J2        | 23   |
| Audio AMP Connector                    | J4        | 23   |
| USB2 #5 #6                             | J6        | 24   |
| DC-In Connector                        | J7        | 24   |
| LVDS CHB Connector (1st, 2nd)          | J14, J12  | 25   |
| SATA Power Connector                   | J13       | 26   |
| LVDS Backlight Connector               | J15       | 26   |
| Digital I/O Connector                  | J17       | 27   |
| Front Panel Setting Connector          | J18       | 28   |
| COM2 Serial Ports                      | J19       | 29   |
| CPU Fan Power Connector                | CPU_FAN1  | 30   |

# 2.5.1 SATA Connectors (CN1, CN3)

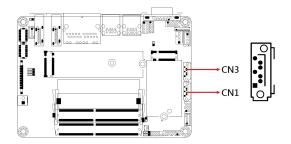

| Pin | Assignment | Pin | Assignment |
|-----|------------|-----|------------|
| 1   | Ground     | 5   | RX-        |
| 2   | TX+        | 6   | RX+        |
| 3   | TX-        | 7   | Ground     |
| 4   | Ground     |     |            |

# 2.5.2 eDP Connector (CN2)

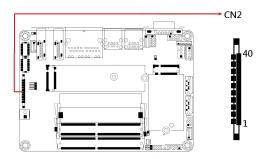

Remarks: KEL\_SSL00-40S

| Assignment      | Pin                                                                                                    | Assignment                                                                                                    |
|-----------------|----------------------------------------------------------------------------------------------------|----------------------------------------------------------------------------------------------------|
| eDP Vcc         | 21                                                                                                    | TXN0                                                                                                    |
| eDP Vcc         | 22                                                                                                    | TXP1                                                                                                    |
| eDP Vcc         | 23                                                                                                    | Ground                                                                                                    |
| eDP Vcc         | 24                                                                                                    | AUXP                                                                                                    |
| eDP Vcc         | 25                                                                                                    | AUXN                                                                                                    |
| Ground          | 26                                                                                                    | NC                                                                                                    |
| Ground          | 27                                                                                                    | +3.3V                                                                                                    |
| Ground          | 28                                                                                                    | EDP BKLT (+12V)                                                                                                    |
| Ground          | 29                                                                                                    | NC                                                                                                    |
| Hot Plug detect | 30                                                                                                    | Ground                                                                                                    |
| Ground          | 31                                                                                                    | +5V                                                                                                    |
| TXN3            | 32                                                                                                    | NC                                                                                                    |
| TXP3            | 33                                                                                                    | Back Light Control                                                                                                    |
| Ground          | 34                                                                                                    | Back Light Enable                                                                                                    |
| TXN2            | 35                                                                                                    | EDP BKLT (+12V)                                                                                                    |
| TXP2            | 36                                                                                                    | +3.3V                                                                                                    |
| Ground          | 37                                                                                                    | Ground                                                                                                    |
| TXN1            | 38                                                                                                    | NC                                                                                                    |
| TXP1            | 39                                                                                                    | NC                                                                                                    |
| Ground          | 40                                                                                                    | NC                                                                                                    |
|                 | eDP Vcc eDP Vcc eDP Vcc eDP Vcc eDP Vcc Ground Ground Ground Ground Hot Plug detect Ground TXN3 TXP3 Ground TXN2 TXP2 Ground TXN1 TXP1 | eDP Vcc 21 eDP Vcc 22 eDP Vcc 23 eDP Vcc 24 eDP Vcc 25 Ground 26 Ground 27 Ground 28 Ground 29 Hot Plug detect 30 Ground 31 TXN3 32 TXP3 33 Ground 34 TXN2 35 TXP2 36 Ground 37 TXN1 38 TXN1 38 TXP1 39 |

# 2.5.3 COM1 Serial Port (CN4)

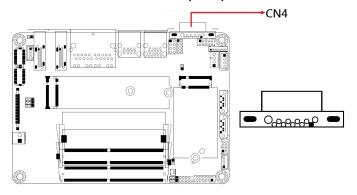

| Pin | Α      | nt     |        |
|-----|--------|--------|--------|
| PIN | RS-232 | RS-422 | RS-485 |
| 1   | DCD    | TX-    | DATA-  |
| 2   | RX     | TX+    | DATA+  |
| 3   | TX     | RX+    | NC     |
| 4   | DTR    | RX-    | NC     |
| 5   | Ground | Ground | Ground |
| 6   | DSR    | NC     | NC     |
| 7   | RTS    | NC     | NC     |
| 8   | CTS    | NC     | NC     |
| 9   | RI     | NC     | NC     |
| 10  | NC     | NC     | NC     |

# 2.5.4 DP Connectors (CN8, CN9)

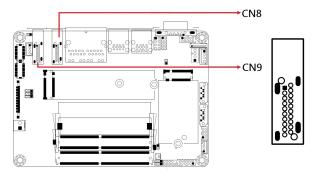

| Pin | Assignment | Pin | Assignment |
|-----|------------|-----|------------|
| 1   | LAN0_P     | 11  | GND        |
| 2   | GND        | 12  | LAN3_N     |
| 3   | LAN0_N     | 13  | CONFIG     |
| 4   | LAN1_P     | 14  | GND        |
| 5   | GND        | 15  | AUXP       |
| 6   | LAN1_N     | 16  | GND        |
| 7   | LAN2_P     | 17  | AUXN       |
| 8   | GND        | 18  | Hot Plug   |
| 9   | LAN2_N     | 19  | GND        |
| 10  | LAN3_P     | 20  | +5V        |

# 2.5.5 Audio Connector (J2)

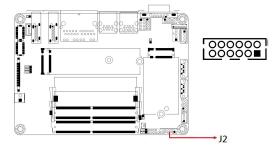

Remarks: HK\_DF11-12S-PA66H

| Pin | Assignment | Pin | Assignment |
|-----|------------|-----|------------|
| 1   | LINE OUT_L | 2   | LINE OUT_R |
| 3   | FRONT_JD   | 4   | GND        |
| 5   | LINE IN_L  | 6   | LINE IN_R  |
| 7   | LINE _JD   | 8   | GND        |
| 9   | MIC_L      | 10  | MIC_R      |
| 11  | MIC_JD     | 12  | GND        |

# 2.5.6 Audio AMP Connector (J2J4)

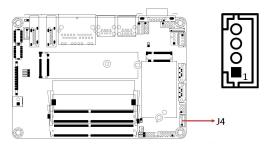

Remarks: E-CALL\_0110-161-040

| Pin | Assignment |
|-----|------------|
| 1   | SPK_L+     |
| 2   | SPK_L-     |
| 3   | SPK_R-     |
| 4   | SPK R+     |

# 2.5.7 USB2 #5 #6 (J6)

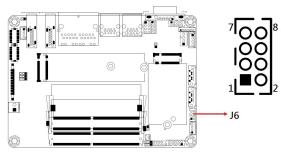

Remarks: HK\_DF11-8S-PA66H

| Pin | Assignment | Pin | Assignment |
|-----|------------|-----|------------|
| 1   | +5V        | 2   | GND        |
| 3   | USB_PN     | 4   | USB_PP     |
| 5   | USB_PP     | 6   | USB_PN     |
| 7   | GND        | 8   | +5V        |

# 2.5.8 DC-In Connector (J7)

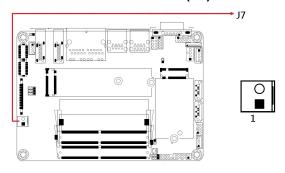

| Pin | Assignment |
|-----|------------|
| 1   | +12 ~ +24V |
| 2   | Ground     |

# 2.5.9 LVDS CHB Connector (J12 - 2nd, J14 - 1st)

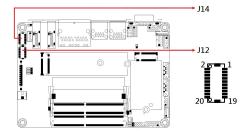

Remarks: HIROSE\_DF20G-20DP-1V(56)

| Tterriante: Tilitoez_B1 200 20B1 17(00) |            |     |            |  |
|-----------------------------------------|------------|-----|------------|--|
| Pin                                     | Assignment | Pin | Assignment |  |
| 1                                       | TX0P       | 2   | TX0N       |  |
| 3                                       | GND        | 4   | GND        |  |
| 5                                       | TX1P       | 6   | TX1N       |  |
| 7                                       | GND        | 8   | GND        |  |
| 9                                       | TX2P       | 10  | TX2N       |  |
| 11                                      | GND        | 12  | GND        |  |
| 13                                      | CLKP       | 14  | CLKN       |  |
| 15                                      | GND        | 16  | GND        |  |
| 17                                      | TX3P       | 18  | TX3N       |  |
| 19                                      | +3.3V      | 20  | +3.3V      |  |
|                                         |            |     |            |  |

### **IBASE**

# 2.5.10 SATA Power Connector (J13)

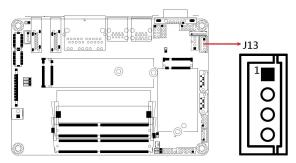

Remarks: E-CALL\_0110-071-040

| Pin | Assignment |  |
|-----|------------|--|
| 1   | +5V        |  |
| 2   | GND        |  |
| 3   | GND        |  |
| 4   | +12V       |  |

# 2.5.11 LVDS Backlight Connector (J15)

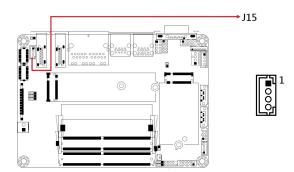

Remarks: E-CALL\_0110-161-040

| Pin               | Assignment       |  |
|-------------------|------------------|--|
| 1                 | +12V             |  |
| 2                 | Backlight Enable |  |
| 3 Brightness Cont |                  |  |
| 4                 | Ground           |  |

# 2.5.12 Digital I/O Connector (J17)

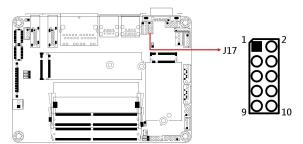

\* 4 in, 4 out

Remarks: E-CALL\_0196-01-200-100

| ssignment | Pin                  | Assignment                   |
|-----------|----------------------|------------------------------|
| Ground    | 2                    | +5V                          |
| Out3      | 4                    | Out1                         |
| Out2      | 6                    | Out0                         |
| IN3       | 8                    | IN1                          |
| IN2       | 10                   | IN0                          |
|           | Ground Out3 Out2 IN3 | Ground 2 Out3 4 Out2 6 IN3 8 |

#### **IBASE**

#### 2.5.13 Front Panel Setting Connector (J18)

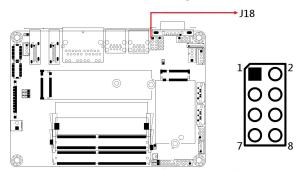

#### \* E-CALL 0126-01-203-080

| Pin | Assignment | Pin | Assignment |
|-----|------------|-----|------------|
| 1   | Power BTN  | 2   | Power BTN  |
| 3   | HDD LED+   | 4   | HDD LED-   |
| 5   | Reset BTN  | 6   | Reset BTN  |
| 7   | Power LED+ | 8   | Power LED- |

This connector is utilized for system indicators to provide light indication of the computer activities and switches to change the computer status. It provides interfaces for the following functions.

#### • ATX Power ON Switch (Pins 1 and 2)

The 2 pins makes an "ATX Power Supply On/Off Switch" for the system that connects to the power switch on the case. When pressed, the power switch will force the system to power on. When pressed again, it will power off the system.

#### Hard Disk Drive LED Connector (Pins 3 and 4)

This connector connects to the hard drive activity LED on control panel. This LED will flash when the HDD is being accessed.

#### Reset Switch (Pins 5 and 6)

The reset switch allows you to reset the system without turning the main power switch off and then on again. Orientation is not required when making a connection to this header.

#### Power LED: Pins 7 and 8

This connector connects to the system power LED on control panel. This LED will light when the system turns on.

## 2.5.14 COM2 Serial Ports (J19)

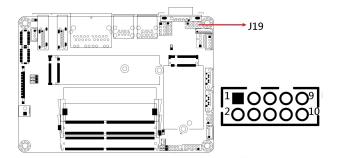

Remarks: HK\_DF11-10S-PA66H

| Din | Assignment |        |        |
|-----|------------|--------|--------|
| Pin | RS-232     | RS-422 | RS-485 |
| 1   | DCD        | TX-    | DATA-  |
| 2   | RX         | TX+    | DATA+  |
| 3   | TX         | RX+    | NC     |
| 4   | DTR        | RX-    | NC     |
| 5   | Ground     | Ground | Ground |
| 6   | DSR        | NC     | NC     |
| 7   | RTS        | NC     | NC     |
| 8   | CTS        | NC     | NC     |
| 9   | RI         | NC     | NC     |
| 10  | NC         | NC     | NC     |

## 2.5.15 CPU Fan Power Connector (CPU\_FAN1)

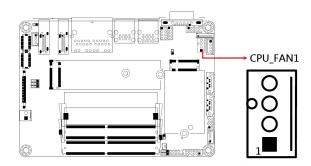

Remarks: PWM only

| Pin | Assignment         |  |
|-----|--------------------|--|
| 1   | Ground             |  |
| 2   | +12V               |  |
| 3   | Rotation detection |  |
| 4   | Control            |  |

## **Chapter 3 Drivers Installation**

This chapter introduces installation of the following drivers:

- Intel® Chipset Software Installation Utility
- VGA Driver
- HD Audio Driver
- LAN Driver
- Intel® Management Engine Drivers Installation
- Intel® Thunderbolt Drivers Installation

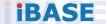

#### 3.1 Introduction

This section describes the installation procedures for software and drivers. The software and drivers are included with the motherboard. If you find anything missing, please contact the distributor where you made the purchase. The contents of this section include the following:

Note: After installing your Windows operating system, you must install the Intel® Chipset Software Installation Utility first before proceeding with the drivers installation

## 3.2 Intel® Chipset Software Installation Utility

The Intel® Chipset drivers should be installed first before the software drivers to install INF files for Plug & Play function for Intel chipset components. Follow the instructions below to complete the installation.

 Insert the drivers disk in the disk drive. Click Intel on the left pane and then Intel(R) TigerLake-U Chipset Drivers on the right pane.

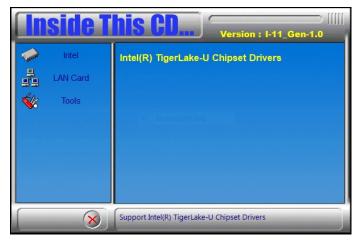

2. Click Intel(R) Chipset Software Installation Utility.

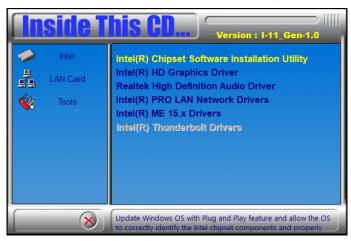

- 3. When the *Welcome* screen to the Intel® Chipset Device Software appears, click **Next** to continue.
- Accept the software license agreement and proceed with the installation process.
- 5. On the Readme File Information screen, click Install.
- After completing the installation, click **Finish** to complete the setup process.

#### 3.3 VGA Driver Installation

1. Insert the drivers disk in the disk drive. Click **Intel** on the left pane and then **Intel(R) TigerLake-U Chipset Drivers** on the right pane.

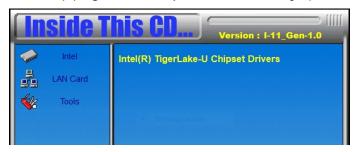

2. Click Intel(R) HD Graphics Driver.

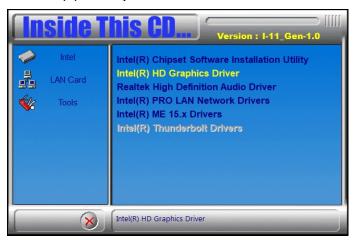

- 3. When the *Welcome* screen appears, click **Next** to continue.
- Click Yes to accept the license agreement.
- On the Readme File Information screen, click Next until the installation starts.
- When Setup is Complete, click **Finish** to restart the computer for changes to take effect.

#### 3.4 HD Audio Driver Installation

 Insert the drivers disk in the disk drive. Click Intel on the left pane and then Intel(R) TigerLake-U Chipset Drivers on the right pane.

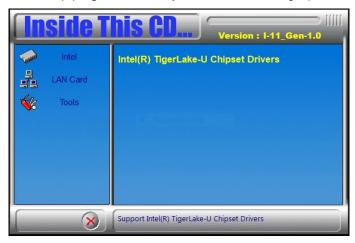

2. Click Realtek High Definition Audio Driver.

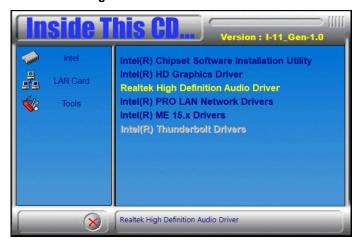

- On the Welcome screen of the InstallShield Wizard, click Next.
- Click Next until the installation starts.
- 5. After the installation, restart the computer for changes to take effect.

#### 3.5 LAN Driver Installation

1. Insert the drivers disk in the disk drive. Click **Intel** on the left pane and then **Intel(R) TigerLake-U Chipset Drivers** on the right pane.

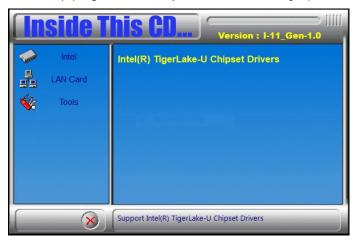

2. Click Intel(R) PRO LAN Network Drivers..

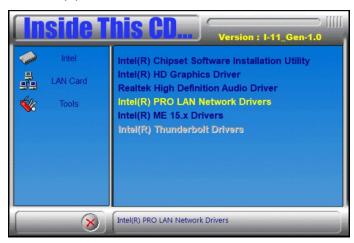

On the Network Connections screen, click Install Drivers and Software.

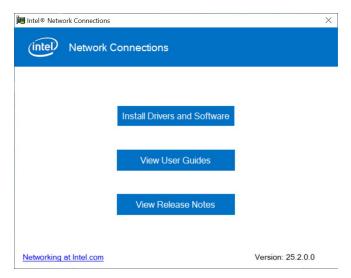

 When the Welcome to the install wizard for Intel(R) Network Connections screen appears, click Next.

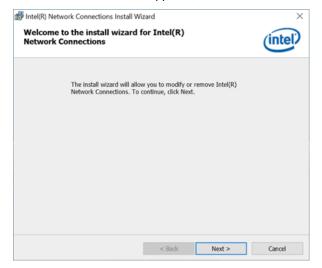

- 5. On the next screen, accept the license agreement and click Next.
- 6. On the *Setup Options* screen, click the checkbox to select the desired driver(s) for installation. Then click **Next** to continue.
- 7. On the *Ready to Install the Program* screen, click **Install** to begin the installation. When the Install wizard hascompleted, click **Finish**.

## 3.6 Intel® Management Engine Drivers Installation

 Insert the disk enclosed in the package with the board. Click Intel on the left pane and then Intel(R) TigerLake-U Chipset Drivers on the right pane.

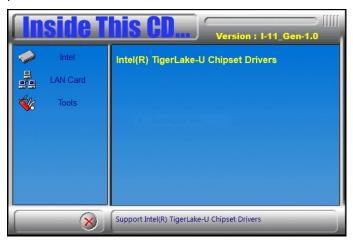

1. Click Intel(R) ME 12.x Drivers.

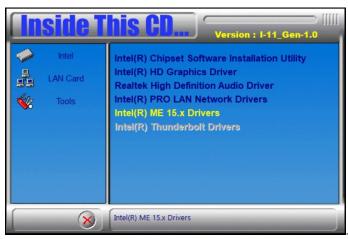

- 2. When the Welcome screen appears, click Next.
- 3. Accept the license agreement and click Next.
- 4. When the Destination Folder screen appears, click Next and the components will be installed.
- 5. After Intel Management Engine Components have been successfully installed, click Finish.

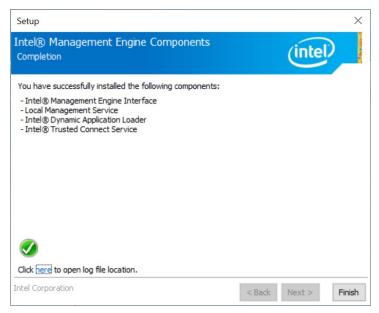

6.

#### 3.7 Intel® Thunderbolt Drivers Installation

 Insert the disk enclosed in the package with the board. Click Intel on the left pane and then Intel(R) TigerLake-U Chipset Drivers on the right pane.

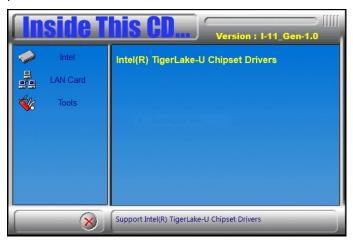

2. Click Intel(R) Thunderbolt Drivers.

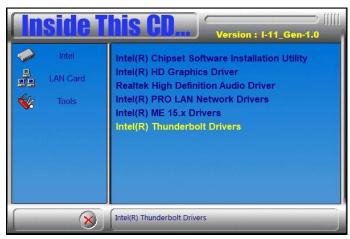

3. In the next screen, accept the license agreement and click **Next**.

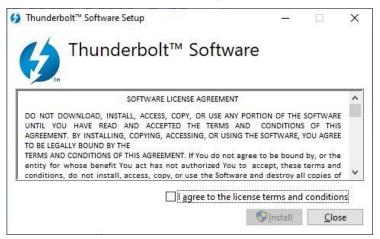

4. When the drivershave been successfully installed, click **Restart**.

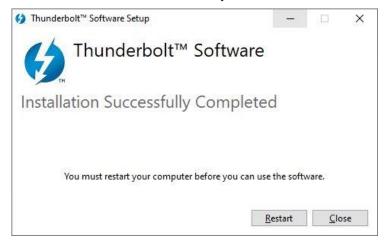

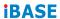

This page is intentionally left blank.

# **Chapter 4 BIOS Setup**

This chapter describes the different settings available in the AMI BIOS that comes with the board. The topics covered in this chapter are as follows:

- Main Settings
- Advanced Settings
- Chipset Settings
- Security Settings
- Boot Settings
- Save & Exit

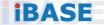

#### 4.1 Introduction

The BIOS (Basic Input/Output System) installed in the ROM of your computer system supports Intel® processors. The BIOS provides critical low-level support for standard devices such as disk drives, serial ports and parallel ports. It also provides password protection as well as special support for detailed fine-tuning of the chipset controlling the entire system.

#### 4.2 BIOS Setup

The BIOS provides a Setup utility program for specifying the system configurations and settings. The BIOS ROM of the system stores the Setup utility. When you turn on the computer, the BIOS is immediately activated. Press the <Del> key immediately allows you to enter the Setup utility. If you are a little bit late pressing the <Del> key, POST (Power On Self Test) will continue with its test routines, thus preventing you from invoking the Setup.

If you still need to enter Setup, restart the system by pressing the "Reset" button or simultaneously pressing the <Ctrl>, <Alt> and <Delete> keys. You can also restart by turning the system Off and back On again.

The following message will appear on the screen:

Press <DEL> to Enter Setup

In general, press the arrow keys to highlight items, <Enter> to select, the <PgUp> and <PgDn> keys to change entries, <F1> for help, and <Esc> to quit.

When you enter the BIOS Setup utility, the *Main Menu* screen will appear on the screen. The Main Menu allows you to select from various setup functions and exit choices.

**Warning:** It is strongly recommended that you avoid making any changes to the chipset defaults.

These defaults have been carefully chosen by both AMI and your system manufacturer to provide the absolute maximum performance and reliability. Changing the defaults could make the system unstable and crash in some cases.

## 4.3 Main Settings

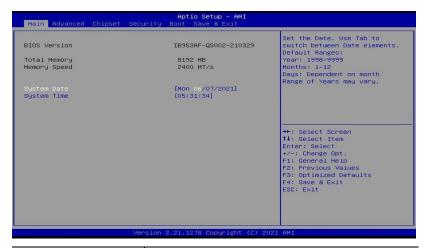

| BIOS Setting | Description                                                                 |
|--------------|-----------------------------------------------------------------------------|
| System Date  | Sets the date. Use the <tab> key to switch between the data elements.</tab> |
| System Time  | Set the time. Use the <tab> key to switch between the data elements.</tab>  |

#### NOTE: Below is the corresponding screen for the IB953EF BIOS

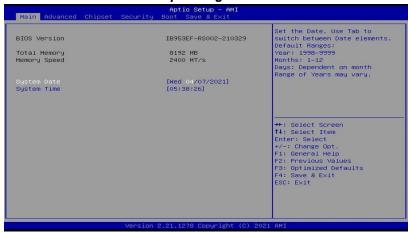

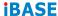

#### 4.4 Advanced Settings

This section allows you to configure system features according to your preference.

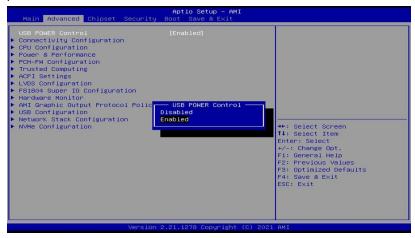

## 4.4.1 Connectivity Configuration

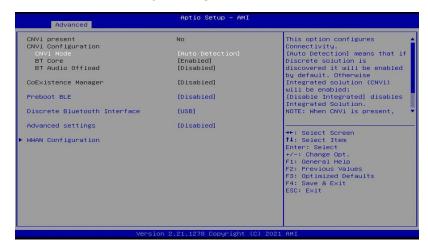

| BIOS Setting                 | Description                                                                                                    |
|------------------------------|----------------------------------------------------------------------------------------------------|
| CNVI Mode                    | This option configures Connectivity.  Auto Detection – means that if Discrete solution is discovered it will be enabled by default. Otherwise Integrated solution (CNVi) will be enabled;  Disable Integrated – disables Integrated Solution. |
| Preboot BLE                  | This will be used to enable Preboot Bluetooth function.                                                                                                    |
| Discrete Bluetooth<br>Module | Seiral IO UART0 needs to be enabled to select BT Module.                                                                                                    |
|                              | Default: Disabled                                                                                                    |
| Advanced<br>Settings         | Configure ACPI objects for wireless devices<br>Default: Disabled                                                                                                    |
| WWAN<br>Configuration        | Configure WWAN related options. WWAN Device: enable or disable M.2 WWAN device                                                                                                    |
| WWAN Reset<br>Workaround     | Default: Enabled                                                                                                    |

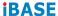

#### 4.4.2 CPU Configuration

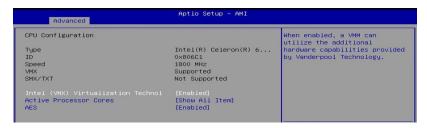

This section displays the type, ID and speed of the CPU.

| BIOS Setting                                | Description                                                                                                    |
|---------------------------------------------|----------------------------------------------------------------------------------------------------|
| Intel (VMX)<br>Virtualization<br>Technology | When enabled, a VMM can utilize the additional hardware capabilities provided by Vanderpool Technology.                                                     |
| Active Processor<br>Cores                   | Number of cores to enable in each processor package                                                                                                    |
| Hyper-Threading                             | Options; Enabled or Disabled                                                                                                    |
| AES                                         | Enable/Disable AES (Advanced Encryption Standard)                                                                                                    |
| Intel Trusted<br>Execution Technology       | Enables utilization of additional hardware capabilities provided by Intel® Trusted Execution Technology. Changes require a full power cycle to take effect. |

NOTE: The selection for Hyper-Threading is available on IB953AF-i7, IB953AF-i5 and IB953EF-i3 only (not on IB953EF-CLE).

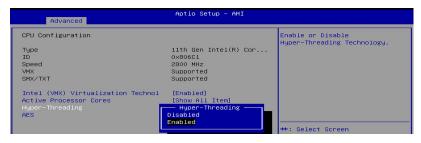

#### 4.4.3 Power & Performance

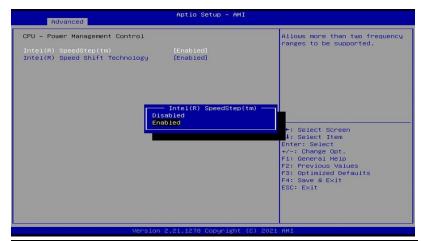

| <b>BIOS Setting</b>             | Description                                                                                                    |  |
|---------------------------------|----------------------------------------------------------------------------------------------------|--|
| Intel Speedstep                 | Allows more than two frequency ranges to be supported                                                                                      |  |
| Intel Speed Shift<br>Technology | Enable/Disable Intel Speed Shift Technology support. Enabling will expose the CPPC v2 interface to allow for hardware controlled P-states. |  |

#### **IBASE**

#### 4.4.4 PCH-FW Configuration

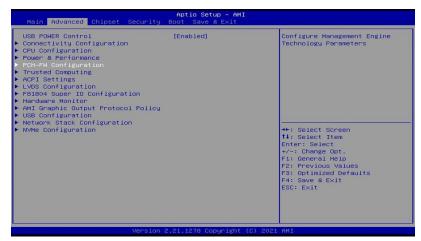

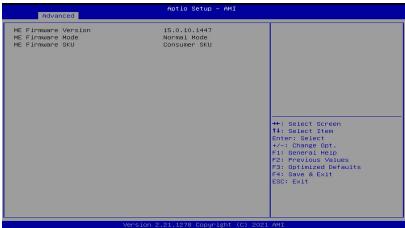

## 4.4.5 Trusted Computing

| Aptio Setup - AMI<br>Advanced  |              |                              |
|--------------------------------|--------------|------------------------------|
| TPM 2.0 Device Found           |              | Enables or Disables BIOS     |
| Firmware Version:              | 7.62         | support for security device. |
| Vendor:                        | IFX          | O.S. will not show Security  |
|                                |              | Device. TCG EFI protocol and |
|                                |              | INT1A interface will not be  |
| Active PCR banks               | SHA256       | available.                   |
| Available PCR banks            | SHA-1,SHA256 |                              |
| SHA-1 PCR Bank                 | [Disabled]   |                              |
| SHA256 PCR Bank                | [Enabled]    |                              |
| Pending operation              | [None]       |                              |
| Platform Hierarchy             | [Enabled]    |                              |
| Storage Hierarchy              | [Enabled]    | ++: Select Screen            |
| Endorsement Hierarchy          | [Enabled]    | ↑↓: Select Item              |
| TPM 2.0 UEFI Spec Version      | [TCG_2]      | Enter: Select                |
| Physical Presence Spec Version | [1.3]        | +/-: Change Opt.             |
| TPM 2.0 InterfaceType          | [TIS]        | F1: General Help             |
| Device Select                  | [Auto]       | F2: Previous Values          |
|                                |              | F3: Optimized Defaults       |

| BIOS Setting                      | Description                                                                                                    |
|-----------------------------------|----------------------------------------------------------------------------------------------------|
| Security Device<br>Support        | Enables / Disables BIOS support for security device. OS will not show security device. TCG EFI protocol and INT1A interface will not be available.                                                                   |
| SHA-1 PCR Bank                    | Enables / Disables SHA-1 PCR Bank.                                                                                                    |
| SHA256 PCR Bank                   | Enables / Disables SHA256 PCR Bank.                                                                                                    |
| Pending operation                 | Schedule an operation for the security device.                                                                                                    |
|                                   | Note: Your computer will reboot during restart in order to change state of security device.                                                                                                    |
| Platform Hierarchy                | Enables / Disables platform hierarchy.                                                                                                    |
| Storage Hierarchy                 | Enables / Disables storage hierarchy.                                                                                                    |
| Endorsement<br>Hierarchy          | Enables / Disables endorsement hierarchy.                                                                                                    |
|                                   | Options:                                                                                                    |
| TPM2.0 UEFI Spec<br>Version       | TCG_1_2: supports Win8/Win10.                                                                                                    |
| version                           | TCG_2: supports new TCG2 protocol and<br>event format for Windows 10 or later.                                                                                                    |
| Physical Presence<br>Spec Version | Select to tell O.S. to support PPI Spec Version 1.2 or 1.3. Note some HCK tests might not support 1.3.                                                                                                    |
| Device Select                     | TPM 1.2 will restrict support to TPM 1.2 devices. TPM 2.0 will restrict support to TPM 2.0 devices. Auto will support both with the default set to TPM 2.0 devices if not found, TPM 1.2 devices will be enumerated. |

#### **IBASE**

## 4.4.6 ACPI Settings

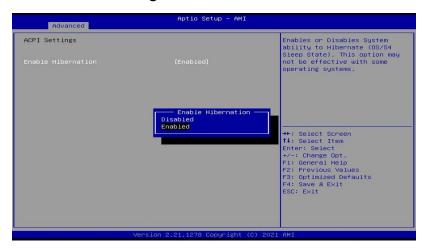

| BIOS Setting       | Description                                                                                                    |
|--------------------|----------------------------------------------------------------------------------------------------|
| Enable Hibernation | Enables / Disables the system ability to hibernate (OS/S4 Sleep State). This option may be not effective with some OS. |

## 4.4.7 LVDS Configuration

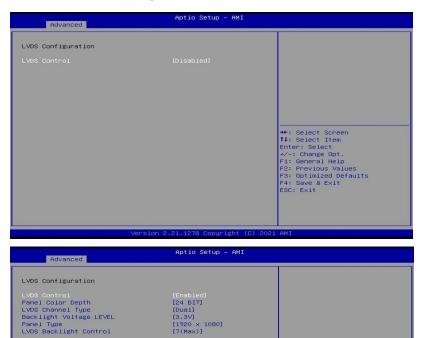

| BIOS Setting               | Description                                                                                                    |  |
|----------------------------|----------------------------------------------------------------------------------------------------|--|
| LVDS Control               | Default: Disabled                                                                                                    |  |
| Panel Color Depth          | Selects the panel color depth.                                                                                                    |  |
|                            | Options: 18 bit, 24 bit                                                                                                    |  |
| LVDS Channel Type          | Chooses the LVDS as single or dual channel.                                                                                                    |  |
| Backlight Voltage<br>Level | Options: 3.3V, 5V                                                                                                    |  |
| LCD Panel Type             | Panel Type (Resolution) Options: 640 x 480, 800 x 600, 1024 x 768, 1280 x 768, 1280 x 800, 1280 x 960, 1280 x 1024, 1366 x 768, 1440 x 900, 1600 x 900, 1600 x 1200, 1680 x 1050, 1920 x 1080, 1920 x 1200 |  |
| LVDS Brightness<br>Control | Options: 0(Min), 1, 2, 3, 4, 5, 6, 7(Max)                                                                                                    |  |

#### **IBASE**

#### 4.4.8 F81804 Super IO Configuration

| Aptio Setup - AMI                                                                                          |        |                                                                                              |
|----------------------------------------------------------------------------------------------------|--------|----------------------------------------------------------------------------------------------|
| F81804 Super IO Configuration  Super IO Chip  ▶ Serial Port 1 Configuration  ▶ Serial Port 2 Configuration | F81804 | [Enable]Provide the Standby<br>Power for devices.<br>[Disable]Shutdown the standby<br>power. |
|                                                                                                    |        |                                                                                              |

| BIOS Setting                  | Description                                                                               |
|-------------------------------|-------------------------------------------------------------------------------------------|
| Serial Ports<br>Configuration | Sets parameters of serial ports.                                                          |
|                               | Enables / Disables the serial port and select an optimal setting for the Super IO device. |
| Standby Power on S5(ERP)      | This feature is available in IB953EF but not in IB953AF.                                  |

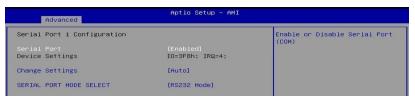

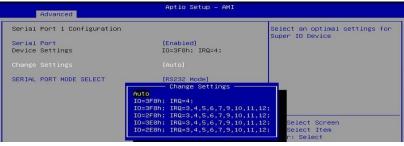

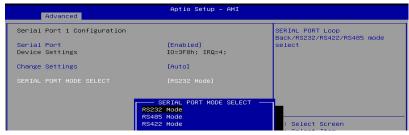

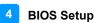

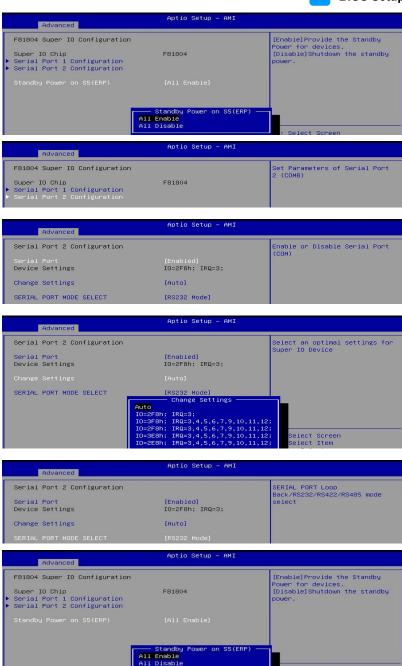

Select Screen

#### **IBASE**

#### 4.4.9 Hardware Monitor

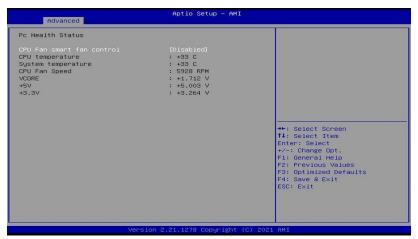

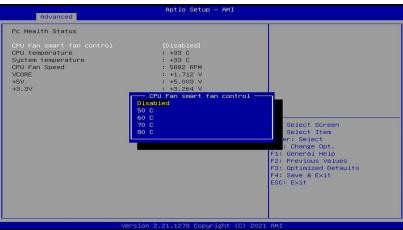

| BIOS Setting               | Description                                                                                                    |
|----------------------------|----------------------------------------------------------------------------------------------------|
| CPU Fan smart fan control  | Enables / Disables smart fan control.                                                                                                    |
| Temperatures /<br>Voltages | These fields are the parameters of the hardware monitoring function feature of the motherboard. The values are read-only values as monitored by the system and show the PC health status. |

#### 4.4.10 AMI Graphic Output Protocol Policy

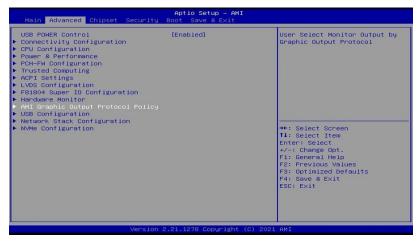

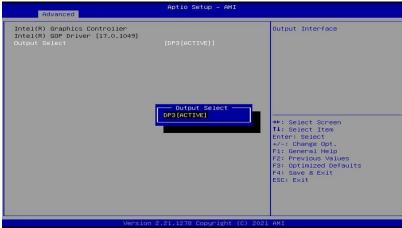

#### 4.4.11 USB Configuration

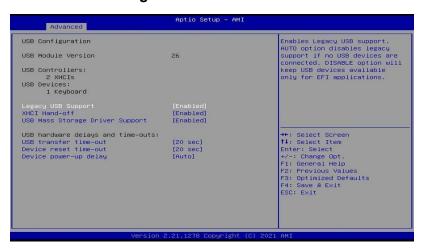

| BIOS Setting                       | Description                                                                                                    |
|------------------------------------|----------------------------------------------------------------------------------------------------|
| Legacy USB Support                 | <ul> <li>Enabled enables Legacy USB support.</li> <li>Auto disables legacy support if there is no USB device connected.</li> <li>Disabled keeps USB devices available only for EFI applications.</li> </ul> |
| XHCl Hand-off                      | This is a workaround for OSes without XHCI hand-off support. The XHCI ownership change should be claimed by XHCI driver.                                                                                    |
| USB Mass Storage<br>Driver Support | Enables / Disables the support for USB mass storage driver.                                                                                                    |
| USB Transfer time-out              | The time-out value (1 / 5 10 / 20 secs) for Control, Bulk, and Interrupt transfers.                                                                                                    |
| Device reset time-out              | Gives seconds (10 / 20 / 30 / 40 secs) to delay execution of Start Unit command to USB mass storage device.                                                                                                 |
| Device power-up<br>delay           | Max.time the device will take before it properly reports itself to the Host Controller. 'Auto' uses default value: for a Root port it is 100ms, for a Hub port the delay is taken from Hub descriptor.      |

## 4.4.12 Network Stack Configuration

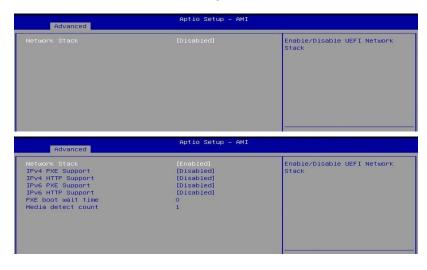

| BIOS Setting       | Description                                                                                                  |
|--------------------|----------------------------------------------------------------------------------------------------|
| Network Stack      | Enable/Disable UEFI Network Stack                                                                            |
| Ipv4 PXE Support   | If disabled, IPv4 PXE boot support will not be available.                                                    |
| Ipv4 HTTP Support  | If disabled, IPv4 HTTP boot support will not be available.                                                   |
| Ipv6 PXE Support   | If disabled, IPv6 PXE boot support will not be available.                                                    |
| Ipv6 HTTP Support  | If disabled, IPv6 HTTP boot support will not be available.                                                   |
| IPSEC Certificate  | Support to Enable/Disable IPEC certificate.                                                                  |
| PXE boot wait time | Wait time in seconds to press ESC key to abort the PXE boot. Use either +/- or numeric keys to set the value |
| Media detect count | Number of times the presence of media will be checked. Use either +/- nurmeric keys to set the value.        |

#### **IBASE**

#### 4.4.13 NVMe Configuration

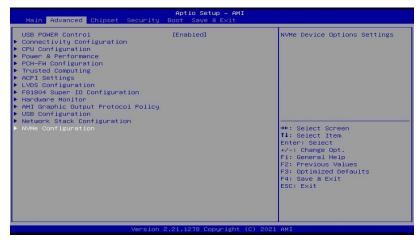

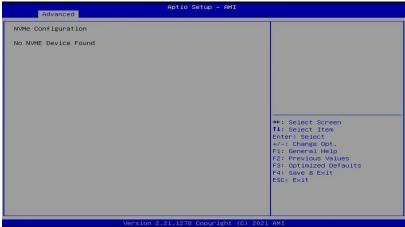

## 4.5 Chipset Settings

#### 4.5.1 System Agent (SA) Configuration

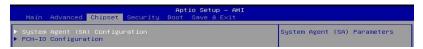

#### 4.5.1.1. Graphics Configuration:

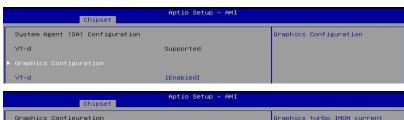

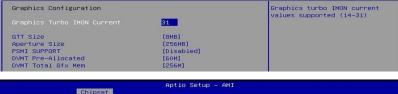

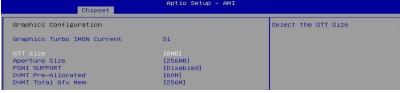

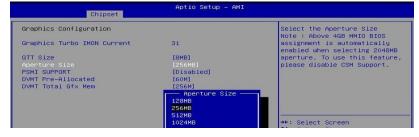

#### **IBASE**

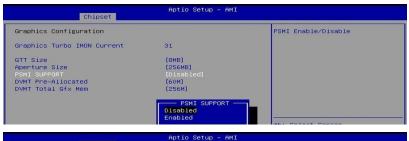

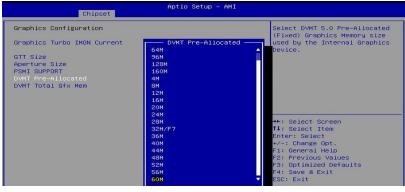

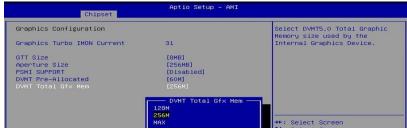

#### 4.5.1.2. VT-d

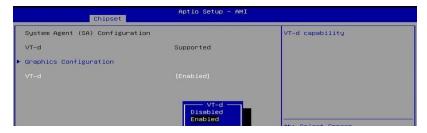

#### 4.5.2 PCH-IO Configuration

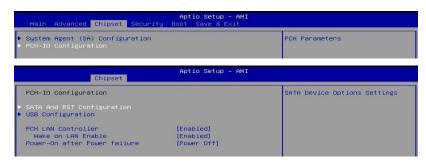

#### 4.5.2.1 SATA and RST Configuration:

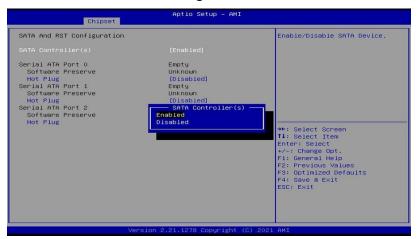

| BIOS Setting                  | Description                            |
|-------------------------------|----------------------------------------|
| SATA and RST<br>Configuration | SATA device options and settings       |
| SATA Controller(s)            | Enables / Disables the Serial ATA.     |
| SATA Mode Selection           | Selects IDE or AHCI Mode.              |
| Serial ATA Port 0~2           | Enables / Disables Serial Port 0 ~ 2.  |
| SATA Ports Hot Plug           | Enables / Disables SATA Ports HotPlug. |

## **IBASE**

#### 4.5.2.2 SATA and RST Configuration:

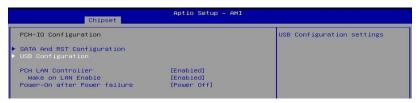

| Chipset                      | Aptio Setup – AMI |                                                        |
|------------------------------|-------------------|--------------------------------------------------------|
| USB Configuration            |                   | Enable/Disable this USB Physical Connector (physical   |
| USB Port Disable Override    | [Select Per-Pin]  | port). Once disabled, any USE<br>devices plug into the |
|                              |                   | connector will not be detected                         |
| USB SS Physical Connector #1 | [Enabled]         | by BIOS or OS.                                         |
| USB SS Physical Connector #2 | [Enabled]         |                                                        |
| USB SS Physical Connector #3 | [Enabled]         |                                                        |
| USB HS Physical Connector #0 | [Enabled]         |                                                        |
| USB HS Physical Connector #1 | [Enabled]         |                                                        |
| USB HS Physical Connector #2 | [Enabled]         |                                                        |
| USB HS Physical Connector #3 | [Enabled]         |                                                        |
| USB HS Physical Connector #4 | [Enabled]         |                                                        |
| USB HS Physical Connector #5 | [Enabled]         | →+: Select Screen                                      |
| USB HS Physical Connector #6 | [Enabled]         | ↑↓: Select Item                                        |
| USB HS Physical Connector #7 | [Enabled]         | Enter: Select                                          |
| USB HS Physical Connector #8 | [Enabled]         | +/-: Change Opt.                                       |
| USB HS Physical Connector #9 | [Enabled]         | F1: General Help                                       |

| Aptio Setup - AMI<br>Chipset                        |                        |                             |
|-----------------------------------------------------|------------------------|-----------------------------|
| PCH-IO Configuration                                |                        | Enable/Disable onboard NIC. |
| ► SATA And RST Configuration<br>► USB Configuration |                        |                             |
| PCH LAN Controller<br>Wake on LAN Enable            | [Enabled]<br>[Enabled] |                             |
| Power-On after Power failure                        | [Power Off]            |                             |

| BIOS Setting                  | Description                                                                                                    |
|-------------------------------|----------------------------------------------------------------------------------------------------|
| USB Port Disable<br>Overwrite | Selectively Enable/Disable the corresponding USB port from reporting a Device Connection to the controller. Options: Disabled, Select Per-Pin         |
| USB SS Physical<br>Connector  | Enable/Disable the USB Physical Connector (physical port). Once disabled, any USB devices plug into the connector will not be detected by BIOS or OS. |
| PCH LAN Controller            | Enables / Disables onboard NIC.                                                                                                    |
| Wake on LAN Enable            | Enables / Disables integrated LAN to wake the system.                                                                                                 |
| Power-On after Power failure  | Specify what state to to when power is re-applied after a power failure (G3 state)                                                                    |

# 4.6 Security Settings

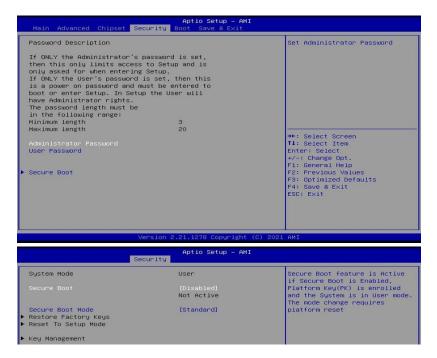

| BIOS Setting                    | Description                                                                                                    |  |
|---------------------------------|----------------------------------------------------------------------------------------------------|--|
| Setup Administrator<br>Password | Sets an administrator password for the setup utility.                                                                                                    |  |
| User Password                   | Sets a user password.                                                                                                    |  |
| Secure Boot                     | Secure Boot feature is Active if Secure Boot is enabled. Platform Key(PK) is enrolled and the system is in user mode. The mode change requires platform reset.        |  |
| Secure Boot Mode                | Secure Boot mode options: Standard or Custom. In Custom mode, Secure Boot Policy variables can be configured by a physically present user without full authentication |  |

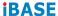

## 4.7 Boot Settings

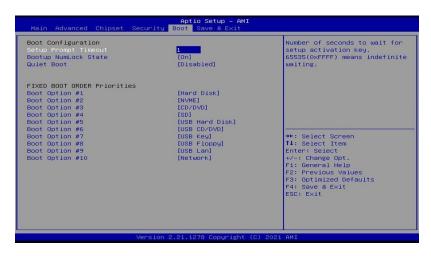

| BIOS Setting                   | Description                                         |  |
|--------------------------------|-----------------------------------------------------|--|
| Setup Prompt<br>Timeout        | Number of seconds to wait for setup activation key. |  |
|                                | 65535 (0xFFFF) means indefinite waiting.            |  |
| Bootup NumLock<br>State        | Selects the keyboard NumLock state.                 |  |
| Quiet Boot                     | Enables / Disables Quiet Boot option.               |  |
| FIXED BOOT<br>ORDER Priorities | Sets the system boot order.                         |  |

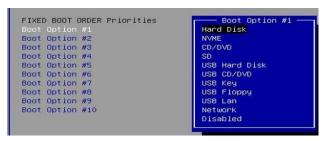

# 4.8 Save & Exit Settings

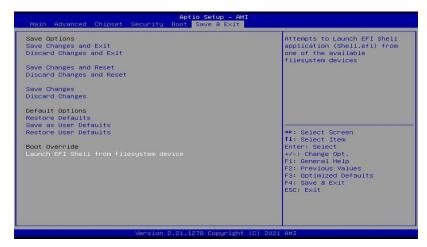

| BIOS Setting                            | Description                                                 |  |
|-----------------------------------------|-------------------------------------------------------------|--|
| Save Changes and Exit                   | Exits system setup after saving the changes.                |  |
| Discard Changes and Exit                | Exits system setup without saving any changes.              |  |
| Save Changes and<br>Reset               | Resets the system after saving the changes.                 |  |
| Discard Changes and<br>Reset            | Resets system setup without saving any changes.             |  |
| Save Changes                            | Saves changes done so far to any of the setup options.      |  |
| Discard Changes                         | Discards changes done so far to any of the setup options.   |  |
| Restore Defaults                        | Restores / Loads defaults values for all the setup options. |  |
| Save as User Defaults                   | Saves the changes done so far as User Defaults.             |  |
| Restore User Defaults                   | Restores the user defaults to all the setup options.        |  |
| Launch EFI Shell from filesystem device | (Shell efi) from one of the available filesystem            |  |

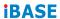

This page is intentionally left blank.

# **Appendix**

This section provides the mapping addresses of peripheral devices and the sample code of watchdog timer configuration.

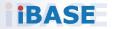

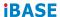

# A. I/O Port Address Map

Each peripheral device in the system is assigned a set of I/O port addresses which also becomes the identity of the device. The following table lists the I/O port addresses used.

| Address               | Device Description                |  |
|-----------------------|-----------------------------------|--|
| 0x00000A00-0x00000A0F | Motherboard resources             |  |
| 0x00000A20-0x00000A2F | Motherboard resources             |  |
| 0x00000A10-0x00000A1F | Motherboard resources             |  |
| 0x0000002E-0x0000002F | Motherboard resources             |  |
| 0x0000004E-0x0000004F | Motherboard resources             |  |
| 0x00000061-0x00000061 | Motherboard resources             |  |
| 0x00000063-0x00000063 | Motherboard resources             |  |
| 0x00000065-0x00000065 | Motherboard resources             |  |
| 0x00000067-0x00000067 | Motherboard resources             |  |
| 0x00000070-0x00000070 | Motherboard resources             |  |
| 0x00000080-0x00000080 | Motherboard resources             |  |
| 0x00000092-0x00000092 | Motherboard resources             |  |
| 0x000000B2-0x000000B3 | Motherboard resources             |  |
| 0x00000680-0x0000069F | Motherboard resources             |  |
| 0x0000164E-0x0000164F | Motherboard resources             |  |
| 0x00000020-0x00000021 | Programmable interrupt controller |  |
| 0x00000024-0x00000025 | Programmable interrupt controller |  |
| 0x00000028-0x00000029 | Programmable interrupt controller |  |
| 0x0000002C-0x0000002D | Programmable interrupt controller |  |
| 0x00000030-0x00000031 | Programmable interrupt controller |  |
| 0x00000034-0x00000035 | Programmable interrupt controller |  |
| 0x00000038-0x00000039 | Programmable interrupt controller |  |
| 0x0000003C-0x0000003D | Programmable interrupt controller |  |
| 0x000000A0-0x000000A1 | Programmable interrupt controller |  |
| 0x000000A4-0x000000A5 | Programmable interrupt controller |  |
| 0x000000A8-0x000000A9 | Programmable interrupt controller |  |
| 0x000000AC-0x000000AD | Programmable interrupt controller |  |
| 0x000000B0-0x000000B1 | Programmable interrupt controller |  |
| 0x000000B4-0x000000B5 | Programmable interrupt controller |  |
| 0x000000B8-0x000000B9 | Programmable interrupt controller |  |
| 0x000000BC-0x000000BD | Programmable interrupt controller |  |
| 0x000004D0-0x000004D1 | Programmable interrupt controller |  |
| 0x00001854-0x00001857 | Motherboard resources             |  |
| 0x00004090-0x00004097 | Standard SATA AHCI Controller     |  |
| 0x00004080-0x00004083 | Standard SATA AHCI Controller     |  |
| 0x00004060-0x0000407F | Standard SATA AHCI Controller     |  |

| Address               | Device Description                       |  |
|-----------------------|------------------------------------------|--|
| 0x000003F8-0x000003FF | Communications Port (COM1)               |  |
| 0x000002F8-0x000002FF | Communications Port (COM2)               |  |
| 0x00001800-0x000018FE | Motherboard resources                    |  |
| 0x00004000-0x0000403F | Intel(R) UHD Graphics                    |  |
| 0x00000000-0x00000CF7 | PCI Express Root Complex                 |  |
| 0x00000D00-0x0000FFFF | PCI Express Root Complex                 |  |
| 0x00000040-0x00000043 | System timer                             |  |
| 0x00000050-0x00000053 | System timer                             |  |
| 0x00003000-0x00003FFF | Intel(R) PCI Express Root Port #7 - A0BE |  |
| 0x00002000-0x000020FE | Motherboard resources                    |  |
| 0x00000060-0x00000060 | Standard PS/2 Keyboard                   |  |
| 0x00000064-0x00000064 | Standard PS/2 Keyboard                   |  |
| 0x0000EFA0-0x0000EFBF | Intel(R) SMBus - A0A3                    |  |

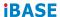

# B. Interrupt Request Lines (IRQ)

Peripheral devices use interrupt request lines to notify CPU for the service required. The following table shows the IRQ used by the devices on board.

#### For IB953AF:

| Level             | Function                                            |  |  |  |
|-------------------|-----------------------------------------------------|--|--|--|
| IRQ 4294967288    | Intel(R) Ethernet Connection (13) I219-V            |  |  |  |
| IRQ 4294967289    | Intel(R) USB 3.10 eXtensible Host Controller - 1.20 |  |  |  |
|                   | (Microsoft)                                         |  |  |  |
| IRQ 4294967291    | Standard SATA AHCI Controller                       |  |  |  |
| IRQ 4294967290    | Intel(R) USB 3.10 eXtensible Host Controller - 1.20 |  |  |  |
| INQ 4294907290    | (Microsoft)                                         |  |  |  |
| IRQ 4             | Communications Port (COM1)                          |  |  |  |
| IRQ 3             | Communications Port (COM2)                          |  |  |  |
| IRQ 4294967284    | Intel(R) UHD Graphics                               |  |  |  |
| IRQ 54 ~ IRQ 204  | Microsoft ACPI-Compliant System                     |  |  |  |
| IRQ 256 ~ IRQ 511 | Microsoft ACPI-Compliant System                     |  |  |  |
| IRQ 4294967294    | PCI Express Root Port                               |  |  |  |
| IRQ 14            | Intel(R) GPIO Controller - 34C5                     |  |  |  |
| IRQ 0             | System timer                                        |  |  |  |
| IRQ 28            | Trusted Platform Module 2.0                         |  |  |  |
| IRQ 4294967292    | Intel(R) PCI Express Root Port #7 - A0BE            |  |  |  |
| IRQ 4294967282    | Intel(R) Management Engine Interface                |  |  |  |
| IRQ 1             | Standard PS/2 Keyboard                              |  |  |  |
| IRQ 12            | Microsoft PS/2 Mouse                                |  |  |  |
| IRQ 4294967287    | Intel(R) I211 Gigabit Network Connection            |  |  |  |
| IRQ 4294967286    | Intel(R) I211 Gigabit Network Connection            |  |  |  |
| IRQ 4294967285    | Intel(R) I211 Gigabit Network Connection            |  |  |  |
| IRQ 4294967283    | Intel(R) I211 Gigabit Network Connection            |  |  |  |
| IRQ 4294967293    | PCI Express Root Port                               |  |  |  |
| IRQ 16            | High Definition Audio Controller                    |  |  |  |
| IRQ 17            | USB Synopsys Controller                             |  |  |  |

#### C. Watchdog Timer Configuration

The Watchdog Timer (WDT) is used to generate a variety of output signals after a user programmable count. The WDT is suitable for use in the prevention of system lock-up, such as when software becomes trapped in a deadlock. Under these sorts of circumstances, the timer will count to zero and the selected outputs will be driven.

Under normal circumstance, you will need to restart the WDT at regular intervals before the timer counts to zero.

#### Sample Code:

```
// THIS CODE AND INFORMATION IS PROVIDED "AS IS" WITHOUT WARRANTY OF ANY
// KIND. EITHER EXPRESSED OR IMPLIED. INCLUDING BUT NOT LIMITED TO THE
// IMPLIED WARRANTIES OF MERCHANTABILITY AND/OR FITNESS FOR A PARTICULAR
// PURPOSE.
//
#include <dos.h>
#include < conio.h>
#include <stdio h>
#include <stdlib.h>
#include " F81804.H"
int main (int argc, char*argv∏);
void EnableWDT(int):
void DisableWDT(void);
int main (int argc, char *argv[])
              unsigned char bBuf;
              unsigned charbTime;
              char **endptr;
              char SIO:
              printf("Fintek 81866 watch dog program\n");
              SIO = Init_ F81804();
              if (SIO == 0)
                            printf("Can not detect Fintek 81866, program abort.\n");
                            return(1);
              \frac{1}{i} (SIO == 0)
              if (argc != 2)
                            printf("Parameter incorrect!!\n");
                            return (1);
```

#### **iBASE**

```
bTime = strtol (argv[1], endptr, 10);
             printf("System will reset after %d seconds\n", bTime);
             if (bTime)
                          EnableWDT(bTime); }
             else
                       DisableWDT();}
             {
             return 0;
}
void EnableWDT(int interval)
             unsigned charbBuf;
             bBuf = Get F81804 Reg(0x2B);
             bBuf &= (\sim0x20);
             Set F81804 Reg(0x2B, bBuf);
                                                 //Enable WDTO
             Set_ F81804_LD(0x07);
                                                    //switch to logic device 7
             Set F81804 Reg(0x30, 0x01);
                                                    //enable timer
             bBuf = Get F81804 Reg(0xF5);
             bBuf &= (\sim0x0F);
             bBuf |= 0x52;
             Set_F81804_Reg(0xF5, bBuf);
                                                   //count mode is second
             Set_F81804_Reg(0xF6, interval);
                                                   //set timer
             bBuf = Get_F81804_Reg(0xFA);
             bBuf = 0x01;
             Set F81804 Reg(0xFA, bBuf);
                                              //enable WDTO output
             bBuf = Get_ F81804_Reg(0xF5);
             bBuf |= 0x20;
             Set_F81804_Reg(0xF5, bBuf);
                                                   //start counting
void DisableWDT(void)
{
             unsigned char bBuf;
             Set_F81804_LD(0x07);
                                                   //switch to logic device 7
             bBuf = Get F81804 Reg(0xFA);
             bBuf &= ~0x01:
             Set_F81804_Reg(0xFA, bBuf);
                                                   //disable WDTO output
             bBuf = Get_ F81804_Reg(0xF5);
             bBuf &= ~0x20;
             bBuf = 0x40;
             Set F81804 Reg(0xF5, bBuf); //disable WDT
//
```

// THIS CODE AND INFORMATION IS PROVIDED "AS IS" WITHOUT WARRANTY OF ANY // KIND. EITHER EXPRESSED OR IMPLIED. INCLUDING BUT NOT LIMITED TO THE // IMPLIED WARRANTIES OF MERCHANTABILITY AND/OR FITNESS FOR A PARTICULAR // PURPOSE. //----#include " F81804.H" #include <dos.h> //----unsigned int F81804 BASE; void Unlock\_ F81804 (void); void Lock\_ F81804 (void); unsigned int Init\_ F81804(void) unsigned int result; unsigned charucDid; F81804 BASE = 0x4E; result = F81804\_BASE; ucDid = Get\_ F81804\_Reg(0x20); if (ucDid == 0x07) //Fintek 81866 goto Init\_Finish; } F81804\_BASE = 0x2E; result = F81804\_BASE; ucDid = Get F81804 Reg(0x20); if (ucDid == 0x07) //Fintek 81866 goto Init Finish; F81804\_BASE = 0x00; result = F81804\_BASE; Init\_Finish: return (result); } void Unlock\_ F81804 (void) { outportb(F81804 INDEX PORT, F81804 UNLOCK); outportb(F81804\_INDEX\_PORT, F81804\_UNLOCK); } void Lock F81804 (void) outportb(F81804\_INDEX\_PORT, F81804\_LOCK); } void Set F81804 LD( unsigned charLD) { Unlock F81804(); outportb(F81804 INDEX PORT, F81804 REG LD): outportb(F81804 DATA PORT, LD); Lock\_ F81804();

}

### **iBASE**

```
void Set_F81804_Reg( unsigned char REG, unsigned char DATA)
            Unlock_ F81804();
            outportb( F81804_INDEX_PORT, REG);
            outportb(F81804_DATA_PORT, DATA);
            Lock F81804();
}
unsigned char Get_F81804_Reg(unsigned char REG)
{
            unsigned char Result;
            Unlock F81804();
            outportb(F81804_INDEX_PORT, REG);
            Result = inportb( F81804 DATA PORT);
            Lock F81804();
            return Result;
// THIS CODE AND INFORMATION IS PROVIDED "AS IS" WITHOUT WARRANTY OF ANY
// KIND, EITHER EXPRESSED OR IMPLIED, INCLUDING BUT NOT LIMITED TO THE
// IMPLIED WARRANTIES OF MERCHANTABILITY AND/OR FITNESS FOR A PARTICULAR
// PURPOSE.
//
#ifndef F81804 H
#define F81804_H
          F81804 INDEX_PORT (F81804_BASE)
#define
       F81804_DATA_PORT
#define
                                   (F81804_BASE+1)
#define F81804_REG_LD
                                    0x07
#define F81804_UNLOCK #define F81804_LOCK
                                     0x87
                                     0xAA
//-----
unsigned int Init_ F81804(void);
void Set_F81804_LD( unsigned char);
void Set F81804 Reg( unsigned char,
unsigned char); unsigned char
Get_F81804_Reg( unsigned char);
#endif // F81804 H
```

# D. Onboard Connector Reference Types

| Function               | Connector | Onboard Type                                  | Compatible<br>Mating Type        |
|------------------------|-----------|-----------------------------------------------|----------------------------------|
| Audio                  | J2        | Hao Guo Xing Ye<br>DF11-12S-PA66H             | Hirose<br>DF11-12DS-2C           |
| SATA HDD<br>Power      | J13       | E-CALLI<br>0110-071-040                       | JST<br>XHP-4                     |
| Front Panel<br>Setting | J18       | E-CALL<br>2.5 mm-pitch pin<br>header (Female) | Dupont<br>2.0 mm-pitch (Female)  |
| USB 2.0                | J6        | Hao Guo Xing Ye<br>DF11-8S-PA66H              | Hirose<br>DF11-8DS-2C            |
| Battery                | J3        | Molex<br>53047-0210                           | Molex<br>51021-0200              |
| COM2<br>Serial Port    | J19       | Hao Guo Xing Ye<br>DF11-10S-PA66H             | Hirose<br>DF11-10DS-2C           |
| DC Power<br>Input      | J7        | Hao Guo Xing Ye<br>WAFER396-2S-WV             | JST<br>VHR-2N                    |
| Digital I/O            | J17       | Dupont<br>2.00 mm-pitch pin<br>header (Male)  | Dupont<br>2.00 mm-pitch (Female) |
| LCD Backlight          | J15       | E-CALL<br>0110-161-040                        | JST<br>PHR-4.                    |
| LVDS                   | J12, J14  | Hirose<br>DF20G-20DP-1V                       | Hirose<br>DF20A-20DS-1C          |
| eDP                    | CN2       | KEL<br>SSL00-40S                              | KEL<br>SSL20-40S                 |